## **Protección de todos los archivos**

## Protege todos los archivos.

## **Nota :**

Para seleccionar/mover el cursor hacia arriba/izquierda o hacia abajo/ derecha, presione el botón UP/< o DOWN/>.

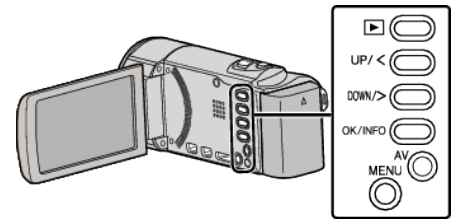

*1* Seleccione el modo reproducción.

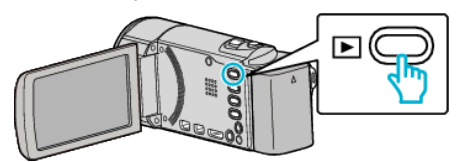

*2* Presione MENU.

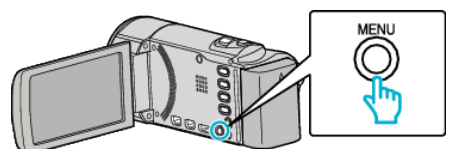

*3* Seleccione "PROTEGER/CANCELAR" y presione OK.

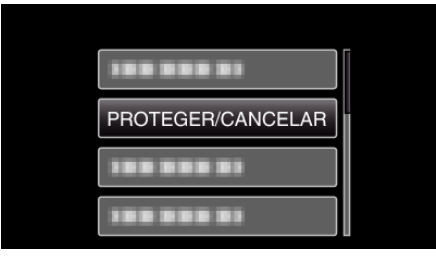

*4* Seleccione "PROT.TODO" y presione OK.

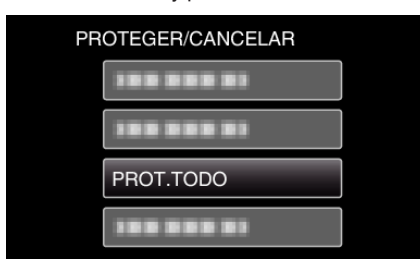

**5** Seleccione "SÍ" y presione OK.

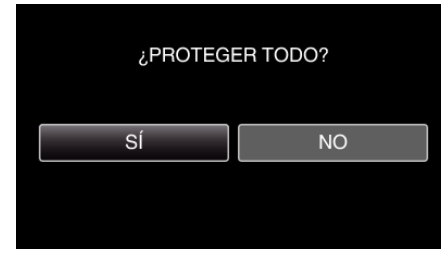

0 Después de realizar los ajustes, presione OK.